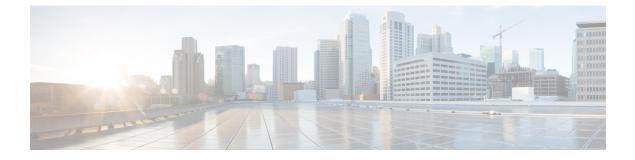

# **Installing CPS vDRA**

- Create Installer VM in vSphere, on page 1
- Binding-VNF, on page 3
- CPS Installer Commands, on page 4
- Validate Deployment, on page 8
- Redeploy VMs during the ISSM Operation, on page 10

## **Create Installer VM in vSphere**

Create the installer VM in VMware vSphere.

Download the vDRA deployer VMDKs and base image VMDKs.

## **Upload the VDMK File**

Upload the VDMK file as shown in the following example:

```
ssh root@my-esxi-1.cisco.com
cd /vmfs/volumes/<datastore>
mkdir cps-images
cd /vmfs/volumes/<datastore>/cps-images
wget http:/<your_host>/cps-deployer-host_<version>.vmdk
```

## **Convert CPS Deployer VMDK to ESXi Format**

Convert the CPS deployer host VMDK to ESXi format as shown in the following example:

```
ssh root@my-esxi-1.cisco.com
cd /vmfs/volumes/<datastore>/cps-images
vmkfstools --diskformat thin -i cps-deployer-host_<version>.vmdk
cps-deployer-host_<version>-esxi.vmdk
```

## **Create CPS Installer VM**

Using the vSphere client, create the CPS Installer VM.

- Step 1Login to the vSphere Web Client and select the blade where you want to create a new VM to install the cluster manager<br/>VM.
- Step 2 Right-click on the blade and select New Virtual Machine. New Virtual Machine window opens up.
- **Step 3** Select **Create a new virtual machine** and click **Next** to open **Select a name and folder**.
- **Step 4** Enter a name for the virtual machine (for example, CPS Cluster Manager) and select the location for the virtual machine. Click **Next**.
- **Step 5** Select blade IP address from **Select a compute resource** window and click **Next** to open **Select storage** window.
- Step 6 From Select storage window, select *datastorename* and click Next to open Select compatibility window.
- Step 7 From Compatible with: drop-down list, select ESXi 6.7 and later and click Next to open Select a guest OS window.
  - **Note** Support for VMX11 is added only for fresh install. For upgrade flow (option 2/option 3), upgrade of VMX is not supported.
- Step 8 From Guest OS Family: drop-down list, select Linux and from Guest OS Version: drop-down list, select Ubuntu Linux (64-bit).
- Step 9 Click Next to open Customize hardware window.
- **Step 10** In **Virtual Hardware** tab:
  - a) Select 4 CPUs.
  - b) Select Memory size as 32 GB.
  - c) Delete New Hard Disk (VM will use the existing disk created earlier with vmkfstools command).
  - d) Expand New SCSI controller and from Change Type drop-down list, select VMware Paravirtual.
  - e) 2 NICs are required (one for eth1 as internal and second for eth2 as management). One NIC already exists as default under **New Network**.

Under New Network, check Connect At Power On is selected.

f) To add another NIC, click **ADD NEW DEVICE** and from the list select **Network Adapter**.

Under New Network, check Connect At Power On is selected.

- g) Click Next to open Ready to complete window.
- Step 11 Review the settings displayed on Ready to complete window and click Finish.
- Step 12 Press Ctrl + Alt +2 to go back to Hosts and Clusters and select the VM created above (CPS Cluster Manager).
  - a) Right-click and select Edit Settings.... Virtual Hardware tab is displayed as default.
  - b) Click **ADD NEW DEVICE** and from the list select **Existing Hard Disk** to open **Select File** window.
  - c) Navigate to cps-deployer-host\_<version>-esxi.vmdk file created earlier with the vmkfstools command and click OK.
- **Step 13** Adjust hard disk size.
  - a) Press Ctrl + Alt +2 to go back to Hosts and Clusters and select the VM created above (CPS Cluster Manager).
  - b) Right-click and select Edit Settings.... Virtual Hardware tab is displayed as default.
  - c) In the **Hard disk 1** text box enter **100** and click **OK**.
- **Step 14** Power ON the VM and open the console.

### **Configure Network**

- **Step 1** Log into the VM Console as user: cps, password: cisco123.
- **Step 2** Create the /etc/network/interfaces file using vi or using the here document syntax as shown in the example:

```
cps@ubuntu:~$ sudo -i
root@ubuntu:~# cat > /etc/network/interfaces <<EOF
auto lo
iface lo inet loopback</pre>
```

```
auto ens160

iface ens160 inet static

address 10.10.10.5

netmask 255.255.255.0

gateway 10.10.10.1

dns-nameservers 192.168.1.2

dns-search cisco.com

EOF

root@ubuntu:~#
```

**Step 3** Restart networking as shown in the following example:

```
root@ubuntu:~# systemctl restart networking
root@ubuntu:~# ifdown ens160
root@ubuntu:~# ifup ens160
root@ubuntu:~# exit
cps@ubuntu:~$
```

#### What to do next

You can log in remotely using the SSH login cps/cisco123.

## **Binding-VNF**

The process for installing the binding-vnf is the same as the dra-vnf. Create the configuration artifacts for the binding-vnf using the same VMDK. But use the binding ISO instead of DRA ISO. Similar to the dra-vnf, add a 200 GB data disk to the master and control VMs.

#### **Artifacts Structure**

cps@installer:/data/deployer/envs/binding-vnf\$ tree

```
|-- base.env
|-- base.esxi.env
|-- user_data.yml
|-- user_data.yml.pam
`-- vms
   |-- control-0
   |-- control-binding-0
          |-- interfaces.esxi
   |-- user data.yml
   |-- user_data.yml.pam
   |-- vm.env
   `-- vm.esxi.env
```

```
|-- role.env
    `-- role.esxi.env
    |-- control-1
       |-- control-binding-1
       | |-- interfaces.esxi
    | |-- user_data.yml
| |-- user_data.yml.pam
          |-- vm.env
       `-- vm.esxi.env
       |-- role.env
       |-- role.esxi.env
        `-- user_data.yml.disk
    |-- master
       |-- master-binding-0
    | |-- interfaces.esxi
       | |-- user_data.yml
          |-- user_data.yml.functions
       |-- user_data.yml.pam
       |-- vm.env
       `-- vm.esxi.env
       |-- role.env
        `-- role.esxi.env
    -- persistence-db
        |-- persistence-db-1
          |-- interfaces.esxi
        | |-- vm.env
            `-- vm.esxi.env
        1
        |-- persistence-db-2
           |-- interfaces.esxi
          |-- vm.env
        `-- vm.esxi.env
        |-- persistence-db-3
           |-- interfaces.esxi
        |-- vm.env
            `-- vm.esxi.env
        |-- role.env
        `-- role.esxi.env
11 directories, 38 files
```

cps@installer:/data/deployer/envs/binding-vnf\$

## **CPS Installer Commands**

#### **Command Usage**

Use the cps command to deploy VMs. The command is a wrapper around the docker command that is required to run the deployer container.

#### **Example:**

```
function cps () {
    docker run \
        -v /data/deployer:/data/deployer \
        -v /data/vmware/:/export/ \
        -it --rm dockerhub.cisco.com/cps-docker-v2/cps deployer/deployer:latest \
        /root/cps "$@"
}
```

To view the help for the command, run the following command: cps -h

```
cps@installer:~$ cps -h
usage: cps [-h] [--artifacts_abs_root_path ARTIFACTS_ABS_ROOT_PATH]
           [--export dir EXPORT_DIR] [--deploy_type DEPLOY_TYPE]
           [--template dir TEMPLATE DIR]
           [--status_table_width STATUS_TABLE_WIDTH] [--skip_create_ova]
           [--skip delete ova]
           {install, delete, redeploy, list, poweroff, poweron, datadisk}
           vnf_artifacts_relative_path [vm_name [vm_name ...]]
positional arguments:
  {install,delete,redeploy,list,poweroff,poweron,datadisk}
                        Action to perform
  vnf artifacts relative path
                        VNF artifacts directory relative to vnf artifacts root
                        path. Example: dra-vnf
                        name of virtual machine
  vm name
optional arguments:
  -h, --help
                        show this help message and exit
  --artifacts abs root path ARTIFACTS ABS ROOT PATH
                        Absolute path to artifacts root path. Example:
                        /data/deployer/envs
  --export dir EXPORT DIR
                        Abosolute path to store ova files and rendered
                        templates
  --deploy_type DEPLOY_TYPE
                        esxi
  --template dir TEMPLATE DIR
                        Absolute path to default templates
  --status table width STATUS TABLE WIDTH
                       Number of VMs displayed per row in vm status table
                     Skip the creation of ova files. If this option is
  --skip create ova
                        used, the ova files must be pre-created. This if for
                        testing and debugging
  --skip delete ova
                       Skip the deletion of ova files. If this option is
                        used, the ova files are not deleted. This if for
                        testing and debugging
```

#### List VMs in Artifacts

Use the following command to list VMs in artifacts:

cps list example-dra-vnf

where, example-dra-vnf is the VNF artifacts directory.

#### **Deploy all VMs in Parallel**

Use the following command to deploy all VMs in parallel:

```
cps install example-dra-vnf
```

#### Deploy one or more VMs

The following example command shows how to deploy dra-director-2 and dra-worker-1:

cps install example-dra-vnf dra-director-2 dra-worker-1

#### Deploy all VMs with or without a Hypervisor Flag

Use the following command to install all VMs that are tagged with a ESXIHOST value matching hypervisor name as esxi-host-1 in their *vm.esxi.env* file:

#### cps install dra-vnf --hypervisor esxi-host-1

The following cps install command allows you to perform activities on more than one artifiactory files, which are tagged with or without *--hypervisor* flag.

cps install -addartifact artifact-env-2
--hypervisor hypervisor-name

#### **Health Checks**

Using the **--hypervisor** option that you can perform health check of docker engine and consul status of other VMs before making changes on the requested VM.

For example, if you run cps install --hypervisor *esxi-host-1*, then any VMs that are tagged with *esxi-host-1* are excluded and the remaining set of VMs from the artifact file is considered for health check.

| VM Name | ESXiHOST    |
|---------|-------------|
| vm01    | esxi-host-1 |
| vm02    | esxi-host-2 |
| vm03    | esxi-host-2 |

This is done to ensure that VM's on other blades are stable before performing the requested changes on their partner blade VMs. The health check fetches details of the master VM automatically from the artificatory file and performs SSH to master, to check if the docker engine and consul status of vm02 and vm03 are in a proper state. If the state is proper, then *cps* command starts the requested operation such as install, power on, or redeploy and so on.

#### **Delete one or more VMs**

The following command is an example for deleting dra-director-1 and dra-worker-1 VMs:

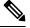

```
Note
```

VM deletion can disrupt services.

cps delete example-dra-vnf dra-director-1 dra-worker-1

#### **Redeploy all VMs**

Redeploying VMs involves deleting a VM and then redeploying them. If more the one VM is specified, VMs are processed serially. The following command is an example for redeploing all VMs:

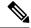

Note VM deletion can disrupt services.

cps redeploy example-dra-vnf

#### Redeploy one or more VMs

Redeploying VMs involves deleting a VM and then redeploying them. If more the one VM is specified, VMs are processed serially. The following command is an example for redeploing two VMs:

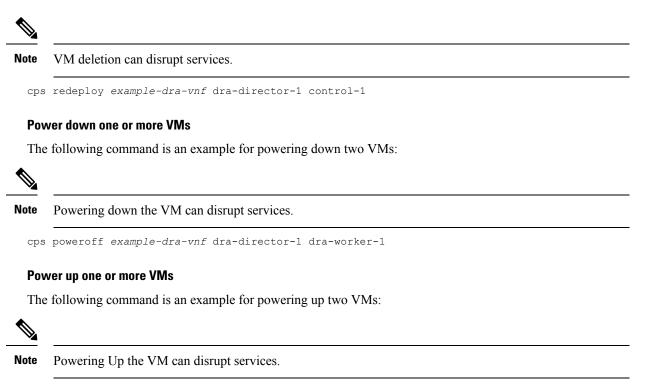

cps poweron example-dra-vnf dra-director-1 dra-worker-1

### **Upgrading VMs using Diagnostics and Redeployment Health Check**

#### **Diagnostics of VMs**

Use the following command to perform system diagnostics on VMs from vDRA to DB VNFs. cps diagnostics dra-vnf

#### **Redeployment Health Check for VMs**

Use the following command to perform the redeployment health check on VMs.

cps redeploy dra-vnf --healthcheck yes --sysenv dra

### **Ranking Details**

To upgrade the VMs, create a group of specific VMs from artifact files and place it under /data/deployer/envs/upgradelist.txt. It is a one-time creation process and the file has a ranking mechanism.

Based on ranking, separate the contents with a comma(,) as given.

Example:

```
cat /data/deployer/envs/upgradelist.txt
1,sk-master0
2,sk-control0,sk-dra-worker2
3,sk-control1,sk-dra-worker1
4,sk-dra-directo1,sk-dra-director2
```

| Ranking Details  |                                                                                          |                                                                                                    |  |  |  |  |
|------------------|------------------------------------------------------------------------------------------|----------------------------------------------------------------------------------------------------|--|--|--|--|
| Rank 1           | Master VM<br>Example: 1,sk-master0                                                       | If there is no master VM, then<br>remove Rank1(1,sk-master0) from<br>the upgradelist.txt file not to<br>disturb the other ranks.                                                                                                    |  |  |  |  |
| Rank 2<br>Rank 3 | Control VM<br>Example:<br>2,sk-control0, sk-dra-worker2<br>3,sk-control1, sk-dra-worker1 | <ul> <li>Declare the control VMs for<br/>Ranks 2 and 3 and add one or<br/>more VMs.</li> <li>If you do not redeploy control<br/>VMs, do not declare any<br/>values in the upgradelist.txt<br/>file starting with Rank 2 and<br/>3.</li> </ul> |  |  |  |  |
| Rank 4           | Other VMs<br>Example:<br>4,sk-dra-directo1,sk-dra-director2                              | Do not contain either master or<br>control VMs.                                                                                                    |  |  |  |  |

The pre and postchecks for Master and Control VMs vary from other VMs.

The differentiation between Rank 1(Master) and Rank2(Control) VMs is because the pre and postchecks for Master and Control VMs varies withing themselves.

#### **Resume Redeployment**

The resume option starts the VM redeployment from the last successful completion.

Consider the following scenario where the deployment occurs until site2-binding-control-0. For some reason, the VMs after site2-binding-control0 faces a problem and the automation feature terminates the execution.

```
root@ubuntu:~# cat /data/deployer/envs/upgradelist.txt
1,site2-binding-master-1
2,site2-binding-control-0,site2-persistence-db-1
3,site2-binding-control-1,site2-persistence-db-2
```

Use the **cps redeploy** /data/deployer/envs/dba-vnf/ --healthcheck yes --sysenv dba command to resume the redeployment.

#### **Configuration and Restriction:**

- The diagnostics and redeployment of VMs with the health check works only if the Master VM is active.
- For a proper health check, copy the cps.pem key used for connecting to the Master VM to the /data/deployer/envs folder.

## Validate Deployment

Use the CLI on the master VM to validate the installation.

Connect to the CLI using the default user and password (admin/admin).

ssh -p 2024 admin@<master management ip address>

### show system status

Use show system status command to display the system status.

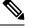

**Note** System status percent-complete should be 100%.

```
admin@orchestrator[master-0]# show system status
system status running true
system status upgrade false
system status downgrade false
system status external-services-enabled true
system status debug false
system status percent-complete 100.0
admin@orchestrator[master-0]#
```

### show system diagnostics

No diagnostic messages should appear using the following command:

```
admin@orchestrator[master-0]# show system diagnostics | tab | exclude pass
NODE CHECK ID IDX STATUS MESSAGE
```

```
admin@orchestrator[master-0]#
```

### show docker engine

All DRA-VNF VMs should be listed and in the CONNECTED state.

admin@orchestrator[master-0]# show docker engine MISSED ΤD STATUS PINGS \_\_\_\_\_ control-0 CONNECTED 0 CONNECTED 0 control-1 CONNECTED 0 dra-director-1 dra-director-2 CONNECTED 0 dra-distributor-1 CONNECTED 0 dra-distributor-2 CONNECTED 0 dra-worker-1 CONNECTED 0 dra-worker-2 CONNECTED 0 master-0 CONNECTED 0 admin@orchestrator[master-0]#

### show docker service

No containers should be displayed when using the exclude HEAL filter.

| admin@o | rchestrator[mas | ter-0]# s | how docke | er service | t  | ab   ex | clude | HEAL    |
|---------|-----------------|-----------|-----------|------------|----|---------|-------|---------|
|         |                 |           |           |            |    |         | PENAL | JTY     |
| MODULE  | INSTANCE NAME   | VERSION   | ENGINE    | CONTAINER  | ID | STATE   | BOX   | MESSAGE |
|         |                 |           |           |            |    |         |       |         |

admin@orchestrator[master-0]#

## **Redeploy VMs during the ISSM Operation**

To redeploy VMs during In-Service Software Migration (ISSM), use the following procedure:

- **Step 1** Find the consul container that is having a consul leader role:
  - a) To find the consul leader use the following command:

#### # docker exec consul-1 consul operator raft list-peers

For example, in the following output consul-3 is the leader.

```
admin@orchestrator[an-master]# docker exec consul-1 "consul operator raft list-peers"
======output from container consul-1========
Node
                     ID
                                                          Address
                                                                            State
                                                                                      Voter
RaftProtocol
consul-2.weave.local 52d5b25c-77fc-1163-0304-493b117096cd 10.46.128.2:8300 follower true
                                                                                             3
consul-4.weave.local fe68543b-ef72-66a7-7830-1c0405fd06a0 10.32.128.1:8300 follower
                                                                                     true
                                                                                             3
consul-5.weave.local 21539d8a-7d55-9cdb-c3e0-7680b448b5d5 10.32.160.1:8300 follower
                                                                                      true
                                                                                             3
consul-3.weave.local f7a87957-a129-a12e-eb44-03bc3b385ec1 10.46.160.2:8300 leader
                                                                                      true
                                                                                             3
consul-1.weave.local 2d14416d-cc22-bcbd-e686-04bdc860332d
                                                          10.32.0.3:8300
                                                                            follower
                                                                                             3
                                                                                      true
consul-7.weave.local
                     a3b0ba51-a8d4-68b4-b899-c20ede286e09
                                                          10.47.160.1:8300
                                                                           follower
                                                                                             3
                                                                                      true
consul-6.weave.local 36d06c94-2ec5-094d-7acf-7ea190b36825 10.46.224.1:8300 follower
                                                                                             3
                                                                                     true
admin@orchestrator[an-master]#
```

# Step 2Use the following command to find the VM in which the consul leader is running:<br/>show docker service | tab | include consul

For example, in the following output the consul leader is running in the director-0 vm.

| admin@orchestrator             | [an-m | aster]# show docker | service   tab | include consu  | 11                |          |  |
|--------------------------------|-------|---------------------|---------------|----------------|-------------------|----------|--|
| consul                         | 1     | consul-1            |               | 23.2.0-release | an-master         | consul-1 |  |
|                                |       | HEALTHY false       | -             |                |                   |          |  |
| consul                         | 1     | consul-2            |               | 23.2.0-release | an-control-0      | consul-2 |  |
|                                |       | HEALTHY false       | -             |                |                   |          |  |
| consul                         | 1     | consul-3            |               | 23.2.0-release | an-control-1      | consul-3 |  |
|                                |       | HEALTHY false       | -             |                |                   |          |  |
| consul-dra                     | 1     | consul-4            |               | 23.2.0-release | an-dra-director-0 | consul-4 |  |
|                                |       | HEALTHY false       | -             |                |                   |          |  |
| consul-dra                     | 1     | consul-5            |               | 23.2.0-release | an-dra-director-1 | consul-5 |  |
|                                |       | HEALTHY false       | -             |                |                   |          |  |
| consul-dra                     | 1     | consul-6            |               | 23.2.0-release | an-dra-worker-0   | consul-6 |  |
|                                |       | HEALTHY false       | -             |                |                   |          |  |
| consul-dra                     | 1     | consul-7            |               | 23.2.0-release | an-dra-worker-1   | consul-7 |  |
|                                |       | HEALTHY false       | -             |                |                   |          |  |
| admin@orchestrator[an-master]# |       |                     |               |                |                   |          |  |

Step 3 Perform consul leader failover in the consul leader container using docker exec <consul-leader-container> "supervisorctl stop consul-server" command .

**Example**: If the consul leader VM is same as the VM to be redeployed, then stop the consul-server in the consul leader container to perform consul leader failover.

L

**Step 4** Verify the consul leader failover with another VM that will not be redeployed. Use the **docker exec consul-1** "**consul operator raft list-peers**" command to verify the details as shown in the sample configuration.

```
admin@orchestrator[an-master]# docker exec consul-1 "consul operator raft list-peers"
======output from container consul-1========
Node
                     TD
                                                          Address
                                                                            State
                                                                                      Voter
RaftProtocol
consul-2.weave.local
                    52d5b25c-77fc-1163-0304-493b117096cd 10.46.128.2:8300 follower
                                                                                             3
                                                                                      true
                    fe68543b-ef72-66a7-7830-1c0405fd06a0
                                                          10.32.128.1:8300
                                                                                             3
consul-4.weave.local
                                                                            leader
                                                                                      true
consul-5.weave.local 21539d8a-7d55-9cdb-c3e0-7680b448b5d5 10.32.160.1:8300 follower
                                                                                      true
                                                                                             3
consul-3.weave.local f7a87957-a129-a12e-eb44-03bc3b385ec1 10.46.160.2:8300 follower
                                                                                      true
                                                                                             3
consul-1.weave.local 2d14416d-cc22-bcbd-e686-04bdc860332d 10.32.0.3:8300
                                                                                             3
                                                                            follower
                                                                                      true
consul-7.weave.local a3b0ba51-a8d4-68b4-b899-c20ede286e09
                                                          10.47.160.1:8300
                                                                            follower
                                                                                             3
                                                                                      true
consul-6.weave.local 36d06c94-2ec5-094d-7acf-7ea190b36825 10.46.224.1:8300 follower
                                                                                      true
                                                                                             3
admin@orchestrator[an-master]#
```

- **Step 5** Start the consul server in the consul container stopped in Step 3.
- **Step 6** Verify the health of the consul using the **show docker service** | **tab** | **include consul** command to ensure that the consul containers are healthy after consul leader failover.

| admin@orchestrator             | [an-ma | aster]# show docker | service   tab | )   include consu | 11                |          |  |
|--------------------------------|--------|---------------------|---------------|-------------------|-------------------|----------|--|
| consul                         | 1      | consul-1            |               | 23.2.0-release    | an-master         | consul-1 |  |
|                                |        | HEALTHY false       | -             |                   |                   |          |  |
| consul                         | 1      | consul-2            |               | 23.2.0-release    | an-control-0      | consul-2 |  |
|                                |        | HEALTHY false       | -             |                   |                   |          |  |
| consul                         | 1      | consul-3            |               | 23.2.0-release    | an-control-1      | consul-3 |  |
|                                |        | HEALTHY false       | -             |                   |                   |          |  |
| consul-dra                     | 1      | consul-4            |               | 23.2.0-release    | an-dra-director-0 | consul-4 |  |
|                                |        | HEALTHY false       | -             |                   |                   |          |  |
| consul-dra                     | 1      | consul-5            |               | 23.2.0-release    | an-dra-director-1 | consul-5 |  |
|                                |        | HEALTHY false       | -             |                   |                   |          |  |
| consul-dra                     | 1      | consul-6            |               | 23.2.0-release    | an-dra-worker-0   | consul-6 |  |
|                                |        | HEALTHY false       | -             |                   |                   |          |  |
| consul-dra                     | 1      | consul-7            |               | 23.2.0-release    | an-dra-worker-1   | consul-7 |  |
|                                |        | HEALTHY false       | -             |                   |                   |          |  |
| admin@orchestrator[an-master]# |        |                     |               |                   |                   |          |  |

#### **Step 7** Redeploy the VM.